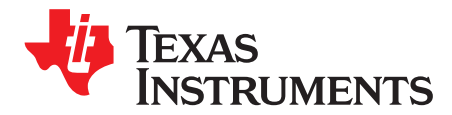

# *End of Discharge SOC Jump Elimination*

*Miranda Gu, Xiaohu Qin, and Dominik Hartl*

#### **ABSTRACT**

In critical applications like very low temperatures with dynamic load, fuel gauges based on the Impedance Track™ algorithm may report a sudden state of charge (SOC) jump from several or tens of percent to zero towards the end of discharge, which causes system abruptly shut-down. This application report discusses the SOC jump issue, explains the possible root causes, and accordingly gives feasible solutions to eliminate it.

#### **Contents**

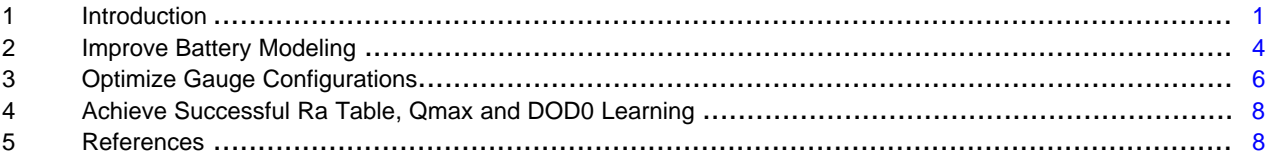

#### **List of Figures**

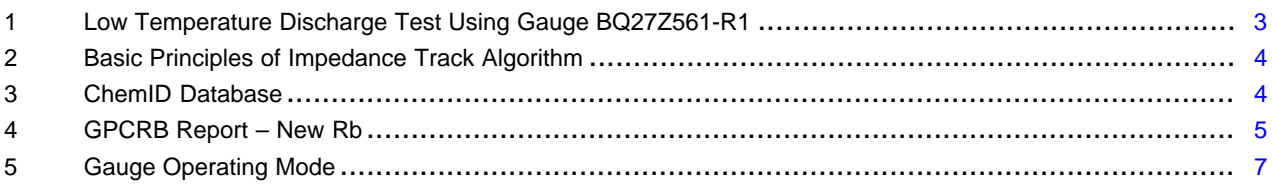

#### **Trademarks**

Impedance Track is a trademark of Texas Instruments. All other trademarks are the property of their respective owners.

#### <span id="page-0-0"></span>**1 Introduction**

Battery fuel gauge is used to calculate the remaining capacity and full-charged capacity under any given load. It can tell the host side when the battery is going to be empty or full, what state of the battery right now, how much life time has left. This information will help the host side to do smarter power management for the whole system and also ensure safe charge/discharge. An accurate gauge is critical for the longer battery runtime and life span.

Impedance Track technology is a fuel-gauging algorithm developed by Texas Instruments. What makes it unique and more accurate than other solutions is the self-learning mechanism. IT algorithm continually measures and updates battery impedance and full chemical capacity. IT-based gauge can maintain its accuracy even as the battery ages. However, if the gauge was improperly configured, the gauge may perform badly in some applications. A possible issue encountering is the SOC jump issue.

[Figure](#page-2-0) 1(a) describes a low temperature discharge test of the portable device using TI gauge BQ27Z561- R1. There is a significant SOC drop from 40% to 0% that causing the device abruptly shut down. Essentially, SOC jump issue is an overestimation issue. Due to overestimation, the gauge 'thinks' there is still 40% of capacity left before the voltage reaches **Termination Voltage** (EDV). But gauge is forced to report SOC=0% once the voltage hits the EDV, causing a 40% drop of reported SOC at the EDV.

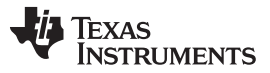

*Introduction* [www.ti.com](http://www.ti.com)

The undesired drop can be eliminated using following methods of this document, the optimization result is shown in [Figure](#page-2-0) 1(b), which will surely improve the experience and prevent data loss due to abnormal shutdown.

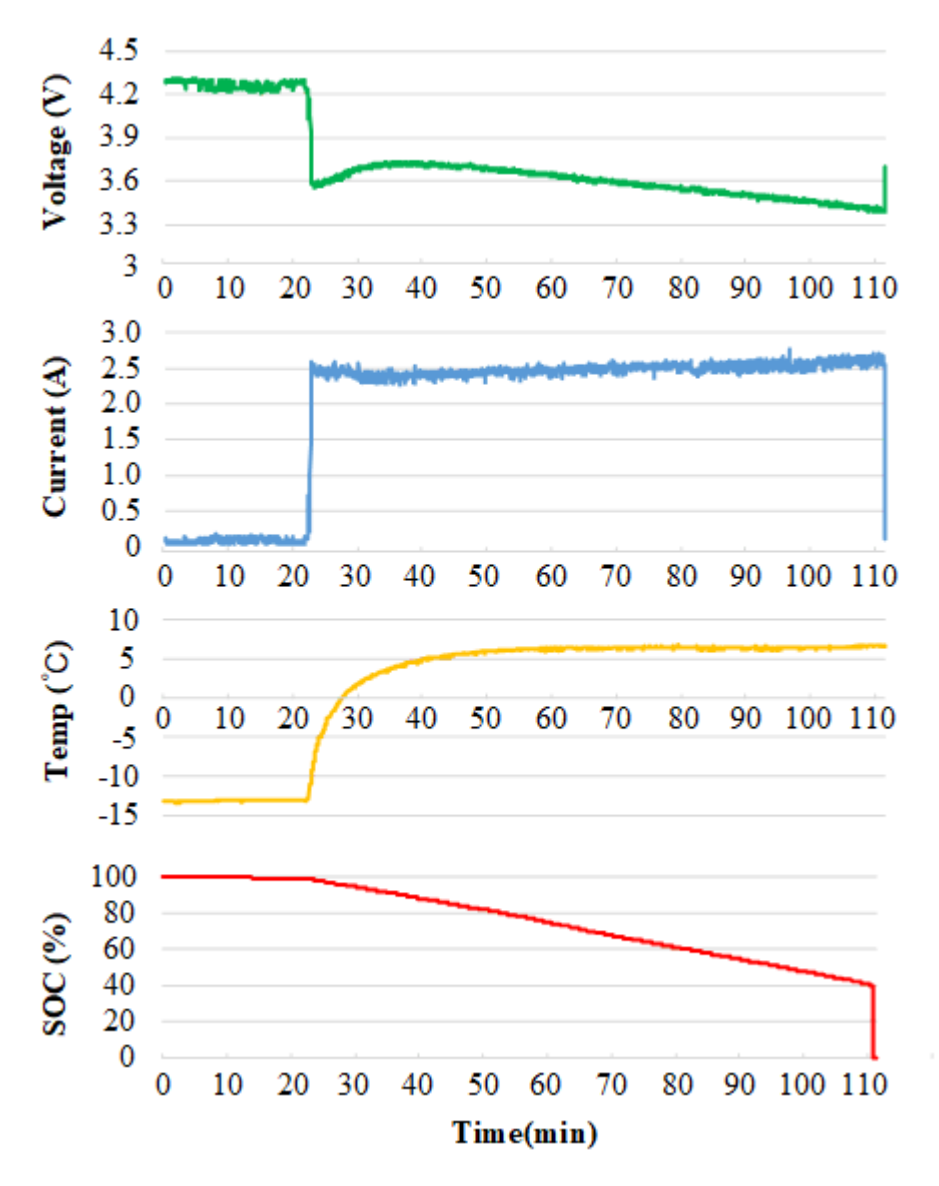

(a) 40% SOC Jump (before optimization)

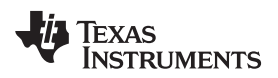

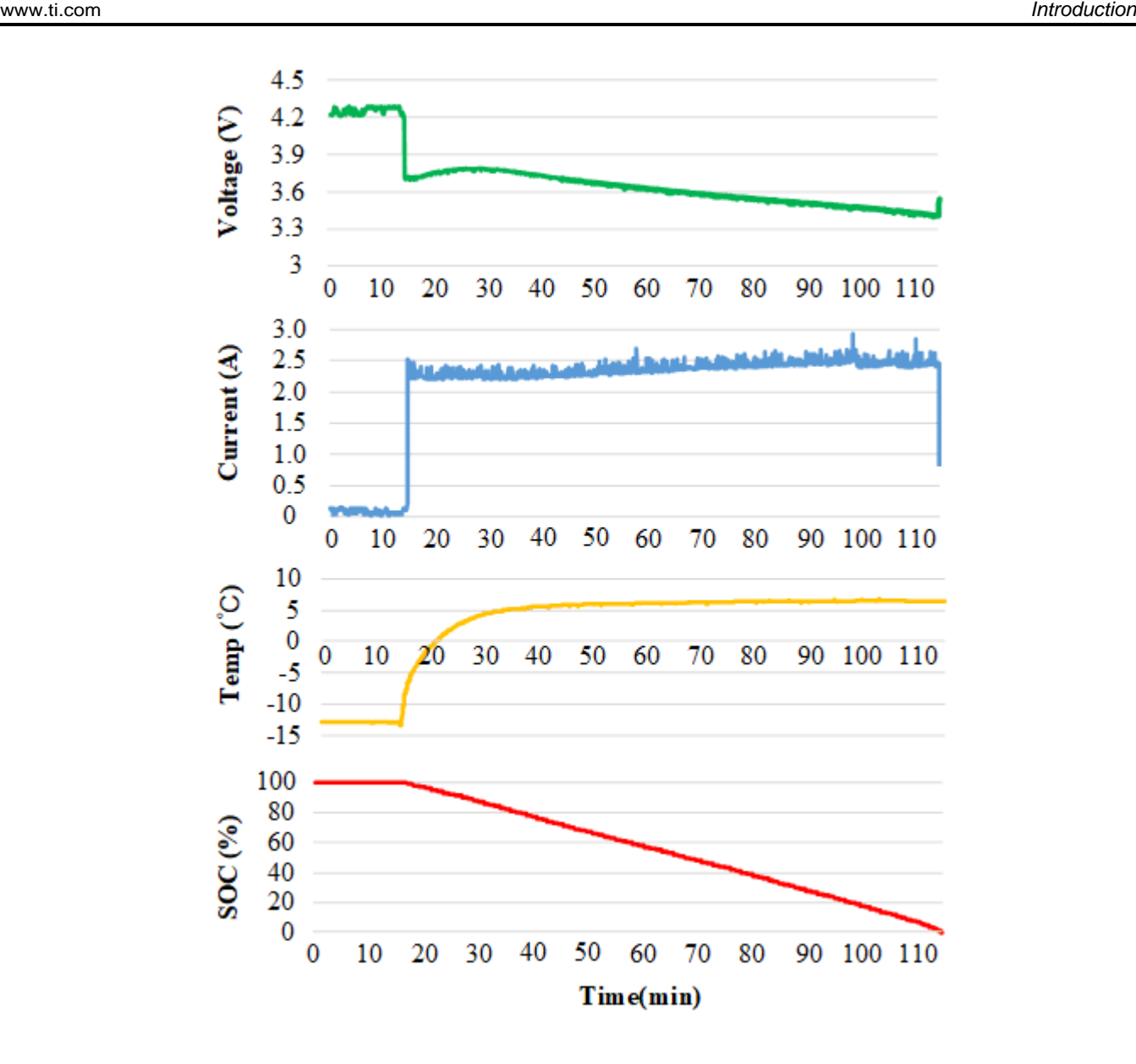

(b) No SOC Jump (after optimization)

<span id="page-2-0"></span>**Figure 1. Low Temperature Discharge Test Using Gauge BQ27Z561-R1**

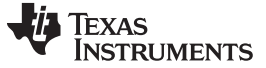

#### <span id="page-3-0"></span>**2 Improve Battery Modeling**

[Figure](#page-3-1) 2 shows that the Impedance Track gauge uses a battery model to estimate how much capacity is still available until the cell voltage reaches EDV. It is a model-based algorithm. Battery model (including impedance model, temperature model, transient model…) needs to be determined before using the gauge. To solve reported SOC jump issue, firstly you should guarantee the model parameters are well extracted.

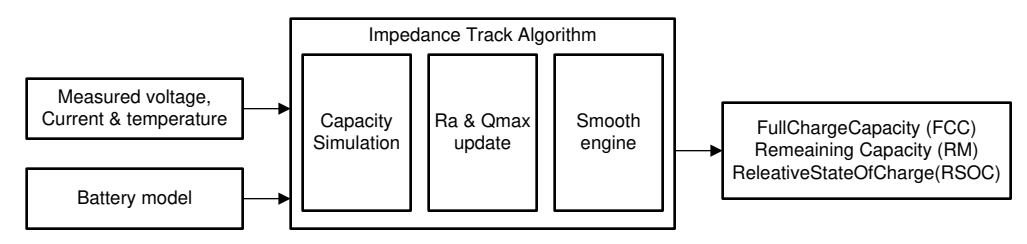

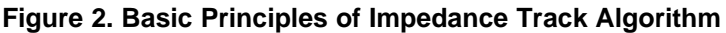

### <span id="page-3-1"></span>*2.1 Improve Battery Modeling -- Get Matched ChemID*

Texas Instruments has a database of thousands of battery models, as shown in [Figure](#page-3-2) 3. Each model has a unique number referred to as the chemistry identifier, or 'ChemID'. It is important that the ChemID programmed into the gauge was either generated by TI for that battery or a close match to an existing ChemID in TI database using our online tool - [GPCCHEM](http://www.ti.com/tool/GPCCHEM). The ChemID identification requires running a relax-discharge-relax test while logging data using the gauge's GUI (bqStudio) and then using [GPCCHEM](http://www.ti.com/tool/GPCCHEM) tool with the logged data to identify a close match. If there is no match (model error > 3%), then the cells have to be sent to TI for characterization and ChemID generation. Contact a local field applications engineer if cells have to be sent to TI.

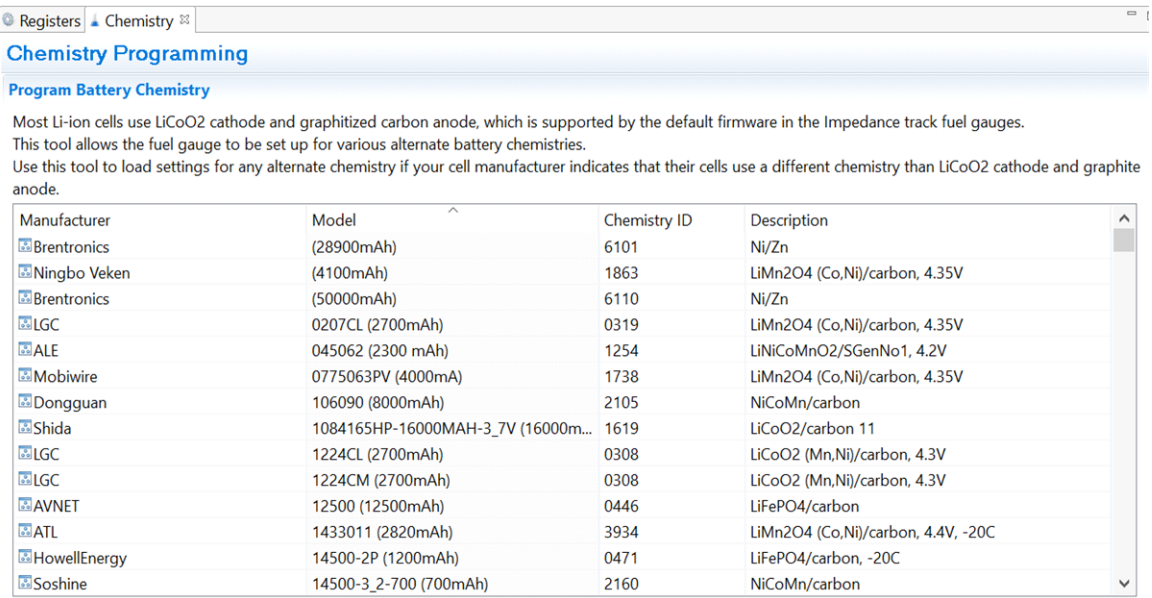

<span id="page-3-2"></span>**Figure 3. ChemID Database**

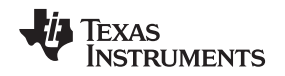

### *2.2 Improve Battery Modeling -- Use GPCRB Tool to Optimize Low-Temperature Performance*

SOC jump issue is more severe in very low temperature test, such as -15℃. Note that TI standardizes the modeling temperatures to 0℃, 25℃ and 50℃. ChemID was not operated at lower temperatures. it is recommended that the cells be characterized at 0℃ and that low temperature optimization tests can be performed using the online tool - [GPCRB](http://www.ti.com/tool/GPCRB).

[GPCRB](http://www.ti.com/tool/GPCRB) is a dedicated tool to optimize low temperature performance of IT gauges. For IT gauges, resistance in data flash is normalized to 25°C as shown in [Equation](#page-4-1) 1.

<span id="page-4-1"></span>
$$
Ra[DOD] = \frac{R[DOD]}{exp(Rb[DOD] \times T)}
$$

(1)

Where, DOD is the depth of discharge, R[DOD] is the measured resistance at a given DOD, Rb[DOD] is the temperature coefficient of impedance change at a given DOD stored as a reserved data flash table, and T is temperature in °C. [GPCRB](http://www.ti.com/tool/GPCRB) tool can modify the Rb values to improve Ra calculation accuracy in low temperature test, as shown in [Figure](#page-4-0) 4, so as to improve SOC accuracy and relieve SOC jump problem at low temperature. This tool also obtains thermal model parameters that do not update in gauges, which helps with high rate tests accuracy. This tool provides Ra0\_charge value as well, that helps to reach 100% SOC during charge more accurately.

DOD newRb ratio - Notepad

|             |       | File Edit Format View Help |  |  |
|-------------|-------|----------------------------|--|--|
| ø           |       | 0.833                      |  |  |
| 0.111       |       | 0.843                      |  |  |
| 0.222 0.834 |       |                            |  |  |
|             |       | 0.333 0.792                |  |  |
|             | 0.444 | 0.984                      |  |  |
|             |       | 0.556 0.856                |  |  |
|             |       | 0.667 0.93                 |  |  |
|             | 0.778 | 0.806                      |  |  |
| 0.81        |       | 0.763                      |  |  |
| 0.841       |       | 0.753                      |  |  |
| 0.873       |       | 0.811                      |  |  |
| 0.905       |       | 0.811                      |  |  |
|             |       | 0.937 0.811                |  |  |
|             | 0.968 | 0.811                      |  |  |
| 1           |       | 0.811                      |  |  |

**Figure 4. GPCRB Report – New Rb**

<span id="page-4-0"></span>[GPCRB](http://www.ti.com/tool/GPCRB) tool requires two log files of a relax-discharge-relax test performed under load and temperature conditions similar to an actual device, and also requires the gg file exported from your gauge EVM or device PCB using bqStudio after chosen ChemID data has been programmed. This tool will generate a new chemistry file that provides both improved resistance temperature compensation and learned values.

# <span id="page-5-0"></span>**3 Optimize Gauge Configurations**

# *3.1 Optimize Gauge Configuration -- Load Prediction*

Load prediction is an essential part of IT algorithm. Gauge cannot know future load would be, so has to make a prediction of future load.

IT gauge determines the remaining capacity (RM) using a voltage-simulation method based on predicted load current ( $I_{pred}$ ). Simulation starts from the present DOD<sub>start</sub>, and the future cell voltage is calculated by increasing DOD repeatedly in small steps as shown in [Equation](#page-5-1) 2.

<span id="page-5-1"></span>
$$
U_{\text{pred}} = OCV[DD] - I_{\text{pred}} \times R[DD]
$$

In [Equation](#page-5-1) 2, OCV is the battery open-circuit voltage derived from OCV[DOD] table, R is the battery resistance calculated by R = Ra x exp(Rb x T). When the simulated voltage  $U_{pred}$  reaches the battery termination voltage, the DOD corresponding to this voltage is captured as  $\text{DOD}_{\text{final}}$ . RM can be calculated as shown in [Equation](#page-5-2) 3.

<span id="page-5-2"></span> $RM = DOD$   $_{final} - DOD$   $_{start}$ 

From the above equations, it can be inferred that  $I<sub>pred</sub>$  affects the remaining capacity accuracy. Sometimes SOC jump is due to load prediction that is not configured well,  $I_{pred}$  is far from the actual load, which leads to an overestimation of remaining capacity followed by the SOC jump at terminate voltage

The following sections provide a guidance of load prediction settings.

#### <span id="page-5-3"></span>**3.1.1 Load Mode**

The gauge provides various load options in data flash. It has two load prediction models (Load Mode) as shown in [Equation](#page-5-3) 4 and [Equation](#page-5-4) 5:

#### • **Constant Current:**

 $I_{\text{pred}}$  = const.<br>apacity simulations use a consta<br>stting.<br>**P**<sub>pred</sub> = const.  $I_{\text{pred}}$  = const. / U<sub>sim</sub> Capacity simulations use a constant current, regardless of simulated cell voltage. This is the default setting.

#### <span id="page-5-4"></span>• **Constant Power:**

Capacity simulations use a variable current as a function of simulated cell voltage. The current is adjusted automatically so that the simulated power drawn from the battery is constant.

Normally, **Constant Current** is chosen, but it is application dependent. If the application load file more closely matches a constant power model, then choose **Constant Power**.

# **3.1.2 Load Select**

Besides choosing the Load Mode, you need to choose a prediction method (determine the 'const.' in [Equation](#page-5-3) 4 and [Equation](#page-5-4) 5) by setting the Load Select parameter, which has following options.

#### • **Average discharge load from the previous discharge cycle:**

The gauge calculates the average load from the previous discharge cycle and saves this in data memory (Avg I/P Last Run). Capacity simulations use this data (regardless of present load) for load prediction. Use this if the load profile is not known but not expected to change much between discharge cycles.

# • **Present average load from the beginning of the current discharge cycle:**

The gauge calculates the average load from the current discharge cycle and uses this for capacity simulations. Use this if the load profile not known but expected to change significantly between discharge cycles. This is the default setting.

#### • **Present load:**

The gauge uses present load value for capacity simulations. Use this if the load profile varies little.

**TEXAS** 

(3)

(2)

(5)

(4)

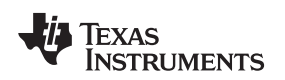

#### • **Present Average load:**

The gauge uses present average load value for capacity simulations. Use this if the load profile varies little.

#### • **Low-pass filtered average load:**

The gauge calculates a low pass filtered version of the average load and uses this for capacity simulations. Use this if the load profile is dynamic. This may lead to underestimation of capacity if the low pass filtered load is larger than the average load over the discharge cycle, causing SOC report 0% before Terminate Voltage.

#### • **Design Capacity / 5:**

The gauge uses a C/5 load value for capacity simulations. Use this if the load profile is not known.

• **User Rate:**

The gauge uses a fixed load value for capacity simulations. Use this if the load profile is very dynamic (choose the max load) and if underestimation of capacity is preferred over SOC jump.

### **3.1.3 Discharge Current Threshold and Quit Current**

The gauge is configured to enter discharge mode when the discharge current exceeds **Discharge Current Threshold**, exit discharge mode when the current goes below **Quit Current** for a period of time, as shown in [Figure](#page-6-0) 5. The two parameters should be set low enough to be below any normal application load current but high enough to prevent noise, drift or disturbance affecting the accurate capacity simulation.

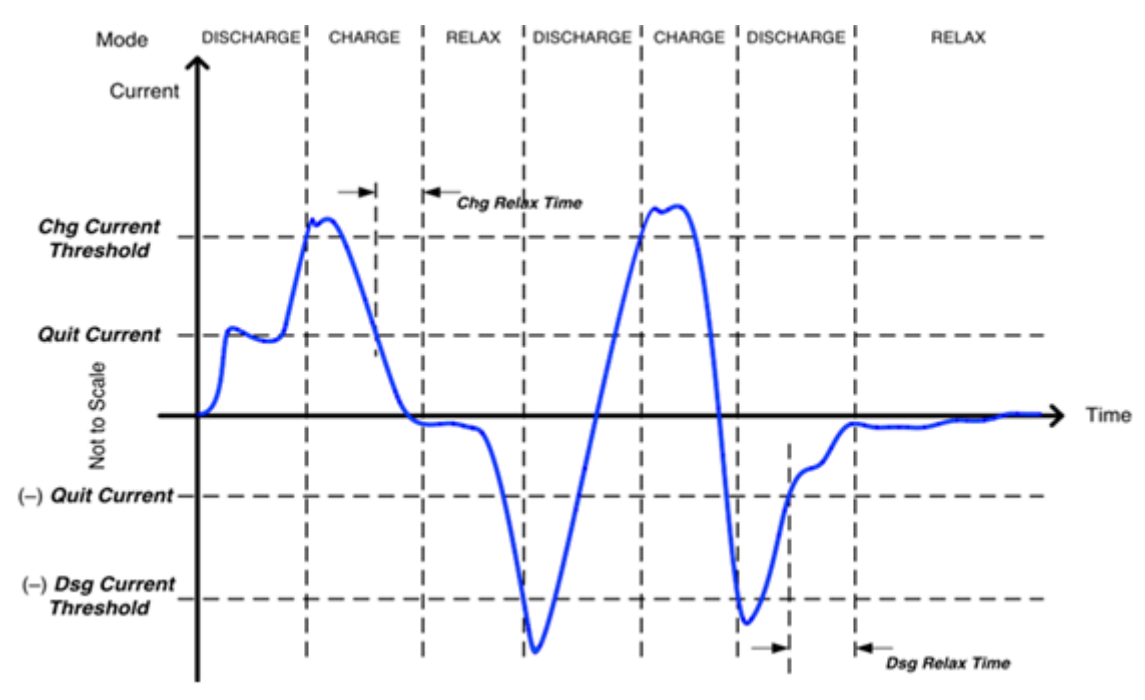

**Figure 5. Gauge Operating Mode**

<span id="page-6-0"></span>Portable devices spend most of time in standby mode (for example, lock screen). There are cases where the gauge is in discharge mode for a long time with a very low standby current, then followed by a period of much higher load (e.g. leave the lock screen mode and fully turn on). The gauge cannot predict the higher load adequately if using the average load from start of discharge, leading to an undesired SOC jump.

It is recommended that you to set **Discharge Current Threshold** > **Quit Current** > device standby current. With these settings, the gauge will not enter or stay in discharge mode until there is a significant discharge. This excludes the standby load case from discharge mode. The gauge will still coulomb count and adjust remaining capacity during standby mode, but it will not perform capacity simulations or adjust the load prediction based on the small load, which fixes the jump.

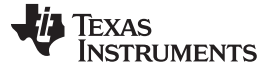

# *3.2 Optimize Gauge Configuration -- Enable Smoothing to 0% in Discharge Mode*

For preventing SOC jumps to 0%, some gauges such a BQ27Z561-R1 have a feature named **Smoothing to 0% in Discharge Mode**. This feature is designed to guarantee a smooth decrease in SOC at the end of discharge. This will allow voltage to go below EDV without forcing 0%.

# *3.3 Optimize Gauge Configuration -- Enable Fast Resistance Scaling*

The gauge gets cell resistance from interpolating Ra table, which inevitably leads to some error in SOC. The error could be large at low temperature and heavy load, especially near the end of discharge when resistance changes quickly, which may cause SOC jump issue.

**Fast Resistance Scaling** is an algorithm that improves SOC convergence to 0% by scaling cell resistance as  $(R_{new}/R_{old})$ , where  $R_{new}$  is the most recent measured resistance and  $R_{old}$  is the interpolated resistance at present DOD. After a scale is calculated, an IT simulation is triggered to utilize the new resistance information.

# *3.4 Optimize Gauge Configuration -- EDV in Steep Zone*

**Termination Voltage (EDV)** should be in the steep zone of the cell voltage profile. This will allow the simulation to terminate accurately and stable. If the EDV shifts into the flat zone, a small charge in simulated voltage can cause a big change in simulated capacity.

It is suggested to use lower EDV with some **Reserve Capacity**, instead of using high EDV. **Reserve Capacity** is to give the host system a buffer to make sure it shutdown properly without a sudden brownout.

# <span id="page-7-0"></span>**4 Achieve Successful Ra Table, Qmax and DOD0 Learning**

# *4.1 Complete a Learning Cycle to Update Ra Table and Qmax*

The learning cycle is needed for the gauge to update the resistance (**Ra**) table and total chemical capacity (**Qmax**). You need to carry out a charge-relax-discharge-relax cycle. This is a part of the firmware creation process in order to get an accurate initial **Ra** and **Qmax**. The following procedure must be followed:

- 1. Discharge the cell to empty for at least 5 hours.
- 2. Charge the cell to full and let it relax for at least 2 hours.
- 3. Discharge the cell to empty using typical discharge rate of your application. It must between C/5 to C/10 rate.
- 4. Let the cell relax for 5 hours.

# *4.2 Add a Dedicated Relaxation to Update DOD0*

A dedicated relaxation (zero discharge current) will result in a better **DOD0** and **Present DOD**, because the OCV lookup is more precise than the end-of-charge detection **DODatEOC**. The gauge will try to estimate a **DODatEOC** based on the charging voltage, the taper current and the impedance tables. This inherently is less accurate than a dedicated OCV measurement in relax, hence, SOC accuracy improves if relax is added. It can be implemented by the adaptor plugged in trick to power the device to maintain no current out of the battery.

# <span id="page-7-1"></span>**5 References**

- Texas Instruments: *Impedance Track Gauge [Configuration](http://www.ti.com/lit/pdf/SLUA948) For Dynamic Loads (EPOS)*
- Texas Instruments: *Achieving The [Successful](http://www.ti.com/lit/pdf/SLUA903) Learning Cycle*
- Texas Instruments: *Theory and [Implementation](http://www.ti.com/lit/pdf/SLUA450) of Impedance Track™ Battery Fuel-Gauging Algorithm in [bq2750x](http://www.ti.com/lit/pdf/SLUA450) Family*
- Texas Instruments: *[BQ27Z561-R1](http://www.ti.com/lit/pdf/SLUUBY5) Technical Reference Manual*

# **IMPORTANT NOTICE AND DISCLAIMER**

TI PROVIDES TECHNICAL AND RELIABILITY DATA (INCLUDING DATA SHEETS), DESIGN RESOURCES (INCLUDING REFERENCE DESIGNS), APPLICATION OR OTHER DESIGN ADVICE, WEB TOOLS, SAFETY INFORMATION, AND OTHER RESOURCES "AS IS" AND WITH ALL FAULTS, AND DISCLAIMS ALL WARRANTIES, EXPRESS AND IMPLIED, INCLUDING WITHOUT LIMITATION ANY IMPLIED WARRANTIES OF MERCHANTABILITY, FITNESS FOR A PARTICULAR PURPOSE OR NON-INFRINGEMENT OF THIRD PARTY INTELLECTUAL PROPERTY RIGHTS.

These resources are intended for skilled developers designing with TI products. You are solely responsible for (1) selecting the appropriate TI products for your application, (2) designing, validating and testing your application, and (3) ensuring your application meets applicable standards, and any other safety, security, regulatory or other requirements.

These resources are subject to change without notice. TI grants you permission to use these resources only for development of an application that uses the TI products described in the resource. Other reproduction and display of these resources is prohibited. No license is granted to any other TI intellectual property right or to any third party intellectual property right. TI disclaims responsibility for, and you will fully indemnify TI and its representatives against, any claims, damages, costs, losses, and liabilities arising out of your use of these resources.

TI's products are provided subject to [TI's Terms of Sale](https://www.ti.com/legal/termsofsale.html) or other applicable terms available either on [ti.com](https://www.ti.com) or provided in conjunction with such TI products. TI's provision of these resources does not expand or otherwise alter TI's applicable warranties or warranty disclaimers for TI products.

TI objects to and rejects any additional or different terms you may have proposed.

Mailing Address: Texas Instruments, Post Office Box 655303, Dallas, Texas 75265 Copyright © 2022, Texas Instruments Incorporated